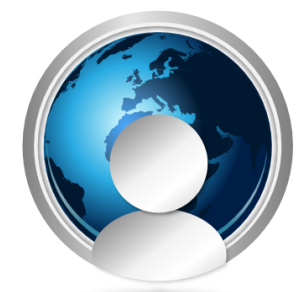

# **DIALING & TEXT MESSAGING INSTRUCTIONS FOR IRIDIUM 9555 SATELLITE PHONE**

**North** 

### **Iridium Satellite Phone# 8816 - \_\_\_\_\_\_\_\_\_\_\_\_\_\_\_\_\_\_\_\_\_\_\_**

### **QUICK START INSTRUCTIONS:**

- **1.** Fully Extend Antenna before rotating it to the left or right. Note: The antenna will break if you attempt to rotate it, without fully extending it.
- **2.** Always Point Antenna Straight Up Antenna is fragile when it's fully extended
- **3.** Use phone outside with most view of the sky as possible
- **4.** Stand away from buildings and tall structures for best signal
- **5.** Power the unit on by pressing and holding the button on top of the phone
- **6.** If your phone requests pin #, it is 1111.
- **7.** You are ready to make a call when "Registered" appears on screen.
- **8.** If you have problems registering turn the phone OFF and ON again to try to re register the phone.
- **9.** Sometimes you will experience a delay with the registration if this happens please wait about 5-10 minutes with the phone ON to achieve registration. Please be Patient.
- **10.** Wait for signal strength of at least 3 steady bars before placing a call. Waiting for 3 bars before placing a call will decrease the chance of your call being "dropped" quickly. Satellite phone calls will eventually "drop".
- **11.** Low battery charge will affect performance please use a fresh battery when making a call.

### **HOW TO MAKE A CALL**

- Dial: Country Code Area Code Ph# and press "Green" Button. Country code for USA 1 Example: 1-619-561-6501 "Green" Button To end the call, press "Red" Button.
- To see a list of the last 10 numbers dialed, press the "Green" Button. Select the phone# that you want to redial.
- To call Iridium Phone simply dial the Iridium Phone starting with 8816.

NorthernAxcess Satellite Communications | 374 E. H St. Suite A-402, Chula Vista CA 91910 PH: 1-877-299-9331

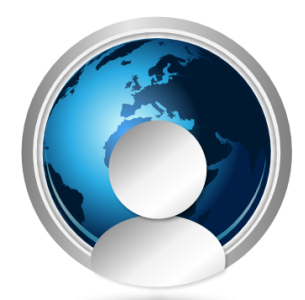

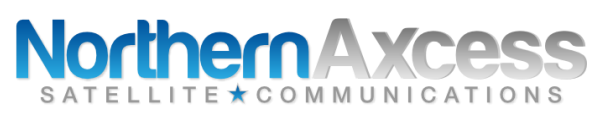

### **HOW TO CALL YOUR SATELLITE PHONE**

To receive an incoming call your phone must be turned ON and have a good signal strength it's also recommended to make a call to fully register the phone with the satellite. You can make a free test call for this purpose.

- Dial: 1-480-768-2500 and then enter in your Iridium Phone number starting with 8816 when prompted.
- Incoming calls are charged to your monthly account OR minutes are used on your prepaid card.
- **•** The person making a call to your satellite phone is charged the long distance rate of calling to U.S number if the two stage dialing system is used.
- If you have a Pre-Paid Card Dial 2888 to check how many Minutes Are Remaining & your Expiration Date.
- To make a free test call from the satellite phone dial 1-480-752-5105.

### **SETUP TO RECEIVE AND SEND TXT MESSAGES**

- Press Menu / Messages / Settings / Service Center: enter in 881662900005 & then press OK
- For the Expiry Period choose 1 Week

### **Sending Text Message to a Satellite Phone**

- Go to www.iridium.com & click on "Send a Satellite Message" (top right of screen) Type in Iridium Phone number.
- You can send a text message up to 160 characters.
- **•** Enter in your "Reply Email" if you expect to send messages back & forth.
- **•** Receiving a text message on your satellite phone is FREE. This is a great way for people to contact you!
- **•** I Phone and Android users: You can now download a free app called **Satway** that will let you send SMS messages. From your smart phone to any Iridium satellite phone (cell data rates apply).
- **•** You can also send a text message via email just type the Iridium satellite phone number@msg.iridium.com Example: [881612345678@msg.iridium.com.](mailto:881612345678@msg.iridium.com)

### **READING YOUR TEXT MESSAGES**

 The Envelope Icon (next to battery meter) will appear on the screen, indicating that you have a new text message.

**NOTE:** It may take awhile to get your incoming text messages. You may have to leave your phone on for around 15 minutes to receive your text messages. Making a call can sometimes help receive messages too.

NorthernAxcess Satellite Communications | 374 E. H St. Suite A-402, Chula Vista CA 91910 PH: 1-877-299-9331

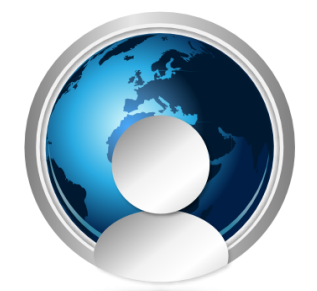

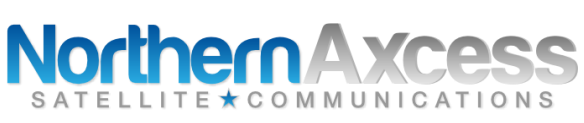

- GO TO MAIN MENU….MESSAGES….INBOX….CHOOSE "READ"
- Instructions When Replying to Email from Sat Phone ("reply email" must be entered on www.iridium.com)
- After you Read the text message choose "Options" & then Reply.
- And then press & hold the "Clear Button" Type out your message / Options.
- Choose "Send" AND THEN WAIT (don't press anything until you see "SMS Message Sent OK")

## **HOW TO SEND A MESSAGE TO A CELL PHONE (THEY CANNOT REPLY.)**

- Go to the Main Menu Messages select Create Message then type Message and then choose "Options" Send.
- Add Either choose "Enter Number" OR pick one of your "Recipients"
- If you choose "Enter number": type in ph# then OK highlight the ph# you entered then SEND
- If you choose "Recipients": highlight your recipient then SEND
- WAIT until "SMS Message Sent OK" appears on screen.

### **HOW TO UNLOCK AND LOCK YOUR KEYPAD**

- **•** To LOCK your keypad press "Menu" and then the "\*" key
- **•** To UNLOCK your keypad choose "UNLOCK" and then the "\*" key

### **PROPER CARE OF YOUR BATTERIES**

- **•** Lithium Ion batteries will not go completely dead when they get cold. But they must be warmed up before using.
- **•** Don't store your batteries when they are completely discharged because this will shorten the lifespan of your batteries.
- **•** For maximum battery performance fully discharge your batteries once when new, then immediately fully recharge.
- **•** Keep old batteries fully charged for maximum lifespan. It is recommended to charge the batteries every 3 to 4 months.
- **•** Battery life: 30 to 36 hours on standby 3.5 to 4 hours talk time.